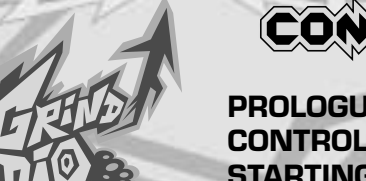

TM

**Thank you for purchasing Jet Grind Radio. Please note that this software is designed only for use with the Dreamcast console. Be sure to read this instruction manual before you start playing.**

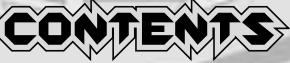

PROLOGUE 2 CONTROLS 6 STARTING UP<sub>7</sub> STREET 9 GRAFFITI 17 SYSTEM 24 RADIO 25 INTERNET 25 VMU FILE 29 CREDITS 31

**Jet Grind Radio is a memory card [Visual Memory Unit (VMU) sold separately] compatible game. See below for details regarding game files. While saving, never turn the Dreamcast OFF, or remove the memory card, controller or other peripheral devices.**

**SYSTEM FILE [JETRADIO\_SYS] ORIGINAL GRAFFITI FILE [JETRADIO\_SMA] ORIGINAL GRAFFITI FILE [JETRADIO\_LAR] ORIGINAL GRAFFITI FILE [JETRADIO\_XLA] VMU ACTIVE FILE [JETRADIO\_VM] GRAFFITI FILE (SMALL) [JETRADIO\_SOO] GRAFFITI FILE (LARGE) [JETRADIO\_LOO] GRAFFITI FILE (X LARGE) [JETRADIO\_XOO] 4 18 max 34 max 66 max**

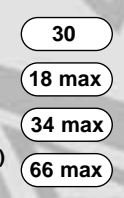

# PROLOGUE

## IN TOKYO-TO, A CITY IN ASIA SIMILAR TO TOKYO..

**This signals goin' over buildings, across railways traveling at the speed of sound out into the streets of Tokyo-to. This is Professor K, the man with the sounds, DJ of the underground and captain of the pirate station Jet Grind Radio!!!**

**There's a 3-way stand off happenin' down in Tokyo-to. In the west is them freaky cyber high tech dudes, the Noize Tanks. In the east the Poison Jam, a scary bunch of perverts with crazy masks. In Shibuya-cho to the south is the GG's, a bunch who seem to be treading on everybody's toes. Each team has their own graffiti tag marking their turf.**

**Since the Tokyo-to government and the Rokkaku Construction Group started the "21st Century Project," Captain Onishima and the police have been trying to increase their grip on the city.** 

**2 3 Oh man! What's that! Some crazy fool's sprayed their tag in Shibuya-cho. I've got a bad feeling that Tokyo-to's about to turn into a warzone. I don't like it but there's nothing I can do to stop it.** 

## PROFESSOR K

**Height: 6'1". African American. At the center of Tokyo-to street culture is Professor K, <sup>a</sup> superstar DJ spinning a mix of non-stop tunes from all genres on the pirate radio station, "Jet Grind Radio." He's lived in Tokyo-to for 13 years and is known by his super funky afro**

TAB

**dreads. There's nothing he doesn't know about Tokyo-to. But there's lots that's not known about him**

## GUM BEAT

## THE GG's

**4**

**This team hangs out in Shibuyacho. Their policy is one of "no policy."Their hideout is a garage located in the backstreets of central Shibuya. Because this is the coolest place in Tokyo-to, they are often challenged by other gangs. Their pet dog is mad because they never take it for walks.**

THE POISON JAM

**These weirdos with horror masks hang out in Kogane-cho. Their trademark is the fishy masks that they wear. They're looking to bury Tokyo in fear. They're not the most intelligent guys. The pretty girl they kidnapped turned out to be a mannequin. Apparently, they can speak to cats and crows.**

## THE NOISE TANKS

**Their turf is Benten-cho. They are able to travel at night with their special glasses. They record the sounds of the city with the tape recorders they have strapped to their bodies. With their knowledge of electronics, they are manipulating power facilities to cause panic.**

## CAPTAIN ONISHIMA

**Height: 5'. Shorty. With a five o' clock shadow, dirty hair, and a creased suit, this joker's obviously been watching too many 70's police shows. Watch out when he loses it 'cause he'll** 

**start shooting rubber bullets. His catchphrase is "I'm the judge and the jury and I'm gonna send you down the river." Maybe the reason he hates young people so much is because of some past trauma.**

**5**

Jet Grind Radio is a 1 player game. Connect a controller to Control Port A before turning the power ON. To return to the Title Screen at any point during game play, simultaneously press and hold  $\mathbf{Q}, \mathbf{Q}, \mathbf{Q}, \mathbf{Q}$  and the Start Button simultaneously on the Dreamcast Controller.

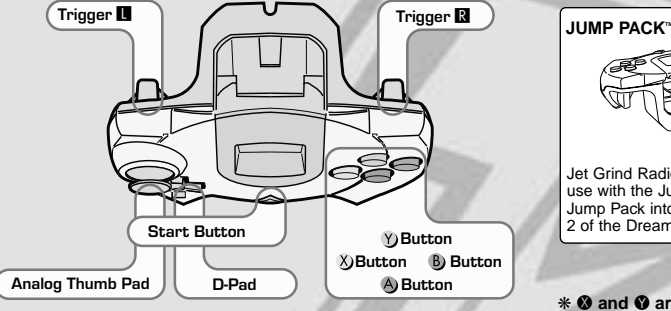

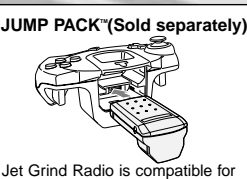

use with the Jump Pack. Insert the Jump Pack into Expansion Socket 2 of the Dreamcast Controller.

❋ X **and** Y **are not used**

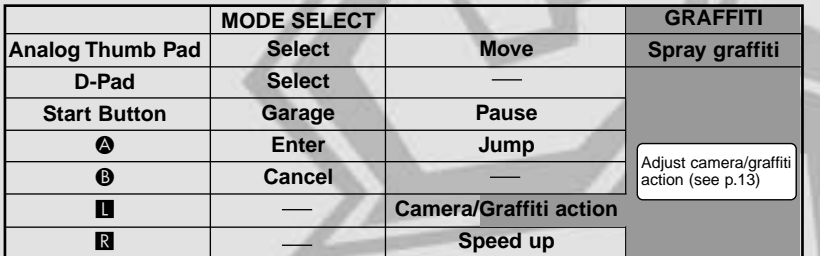

**6 7** so may disrupt the controller initialization process and result in malfunction. ❋ Never touch the Analog Thumb Pad or L/R while turning the Dreamcast power ON. Doing

# CONTROLS STARTING UP

Press the Start Button once the Title Select Screen appears. Use ♦ ↑ to select "New Game", "Load" or "Tutorial" and press  $\bullet$  to enter.

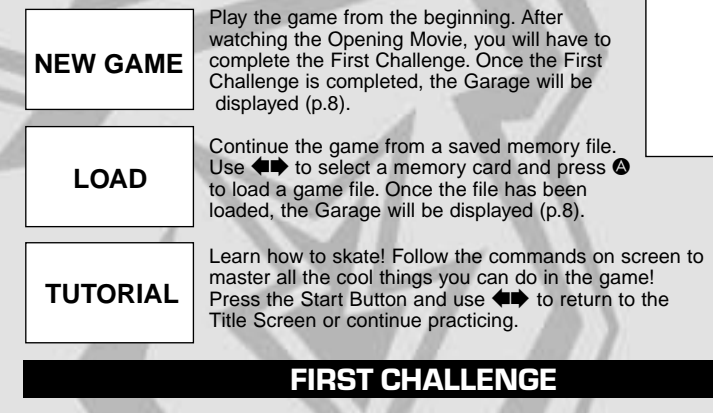

If you selected "New Game" you must first complete the First Challenge. Copy Gum and Tab's moves to clear this stage. Success in copying a character's moves will allow you to use them in the game. If you fail to copy their moves, or if the Stamina Gauge/Time counter falls to 0 then it's game over.

The Garage. Use  $\blacklozenge$  to select a item and press  $\blacklozenge$  to enter.

### **STREET**

Cruise the streets spraying graffiti and doing cool tricks. There are 3 areas to roam: Shibuya-cho, Kogane-cho and Benten-cho.

#### **GRAFFITI** P.17

P. 9

Select the graffiti you wish to spray or create an original tag.

### **SYSTEM**

P.24

Save the game or check rankings. Adjust the game options.

## RADIO

Listen to the game's background music.

## INTERNET

P.25

Access the official Jet Grind Homepage and upload/download original graffiti or view rankings.

# **STREET**

**RULES**

Here's the lowdown on Street Mode. The rules and controls are simple!

Within the time limit, spray graffiti at the places shown by the arrows (Graffiti Points). The character will receive damage from attacks by the police and falling from high places. If

the Stamina Gauge or the Time Gauge reaches 0 then – game over!

## **1 STAMINA GAUGE**

The amount of damage the character can sustain. If the gauge reaches 0 then it's game over!

## **2 SCORE**

**8 9**

The graffiti and the amount of tricks the character performs determine this.

## **3 GRAFFITI POINT**

Press  $\blacksquare$  at the point indicated by the arrow to spray graffiti. Some Graffiti Points are necessary to clear the stage and some aren't.

**Wheel:** necessary to clear the stage Green: not necessary to clear the stage

## **4 TIME LIMIT**

If it reaches 0 then – game over.

## **5 SPRAY CANS**

The number of spray cans you have.

## **5 ARROWS**

Appear when there are enemies or at the stage exits.

**Run Away**: Run in the direction of the arrows when being attacked to avoid enemy attacks.

**Exit**: Move in the direction of the arrow to go to the stage exit and return to the Garage.

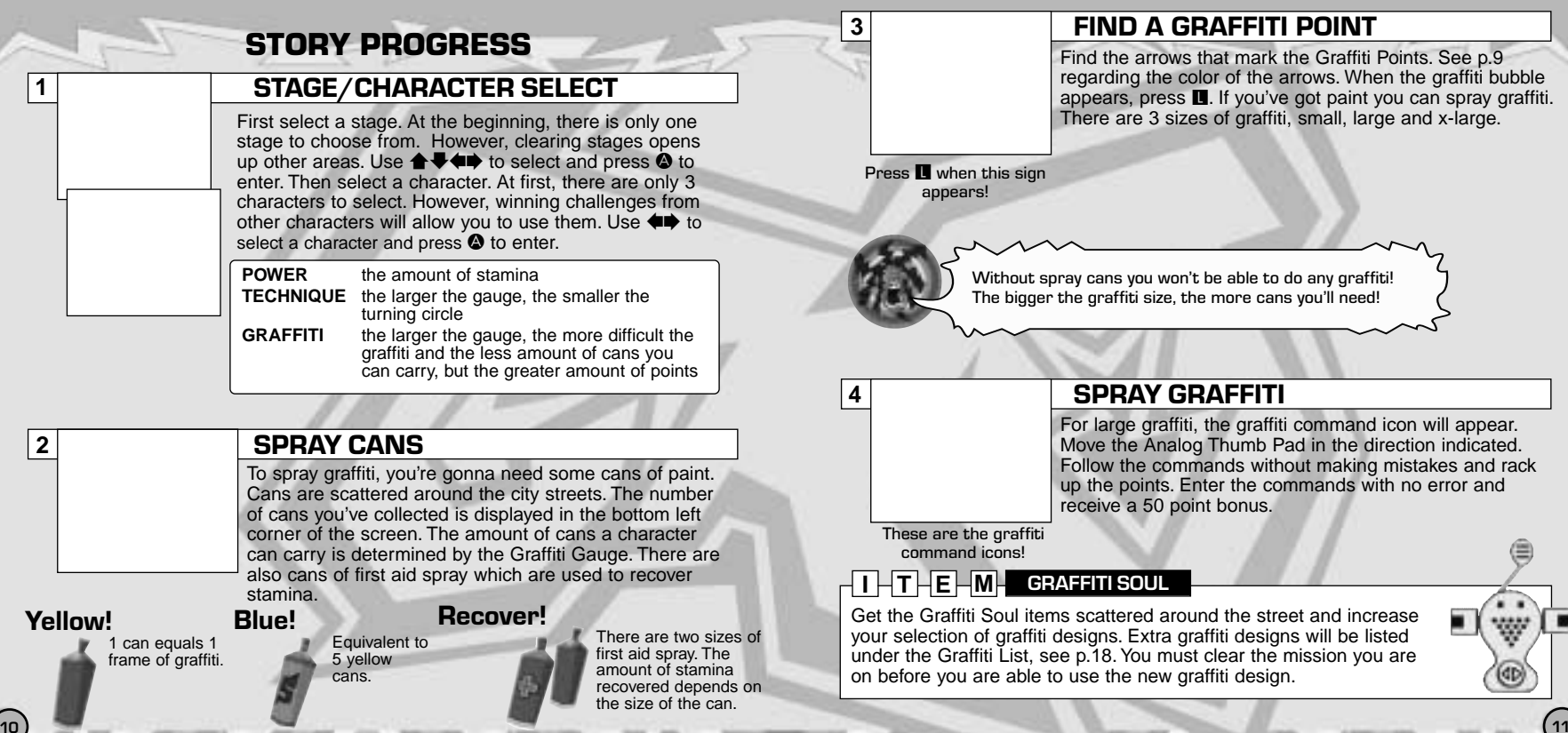

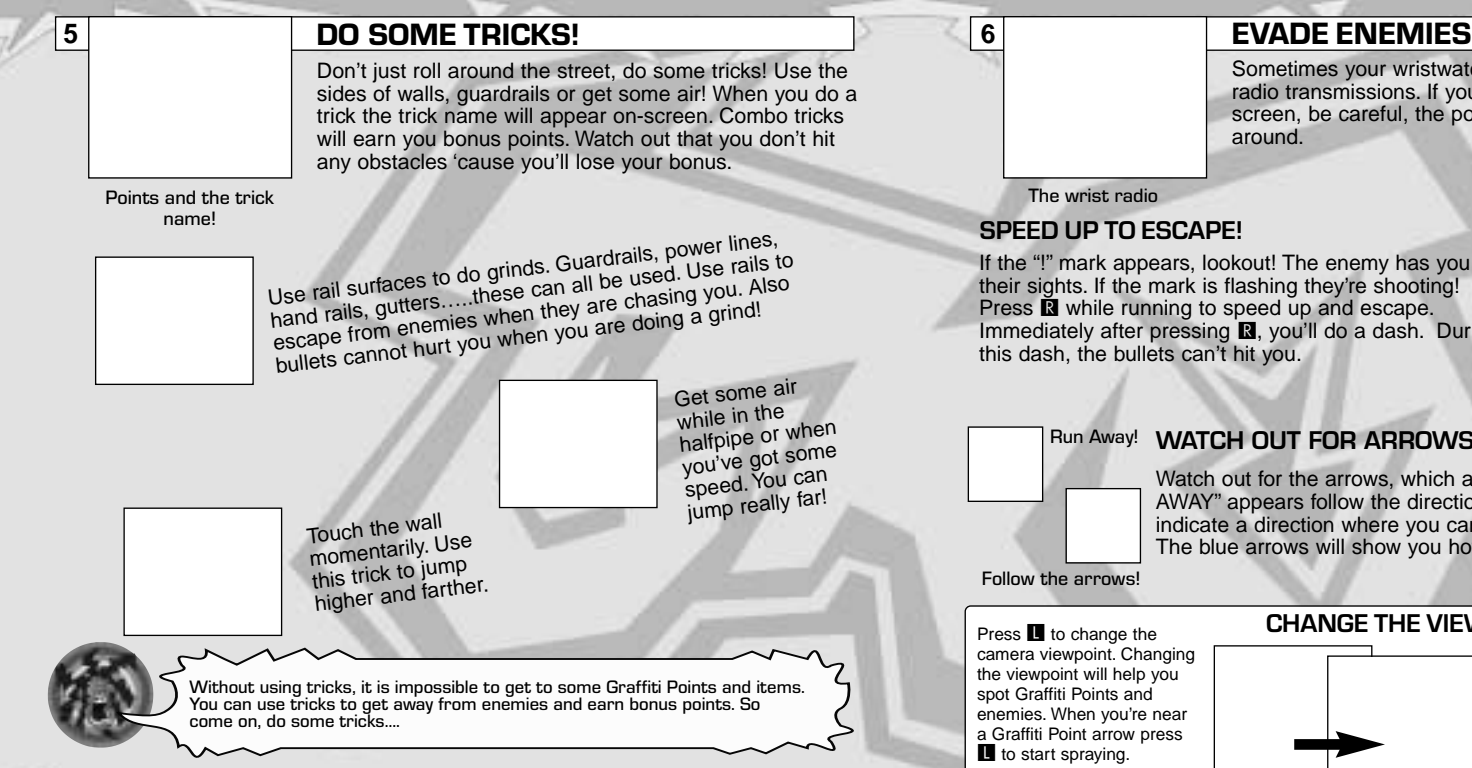

Sometimes your wristwatch radio will intercept police radio transmissions. If your wristwatch appears on screen, be careful, the police or the army may be around.

The wrist radio

#### **SPEED UP TO ESCAPE!**

If the "!" mark appears, lookout! The enemy has you in their sights. If the mark is flashing they're shooting! Press **R** while running to speed up and escape. Immediately after pressing **R**, you'll do a dash. During this dash, the bullets can't hit you.

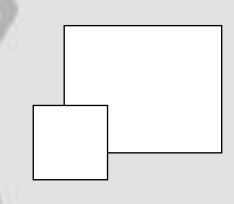

#### Run Away! **WATCH OUT FOR ARROWS!**

Watch out for the arrows, which appear on-screen. When "RUN AWAY" appears follow the direction of the arrow. The arrows indicate a direction where you can get away from your pursuers. The blue arrows will show you how to get there.

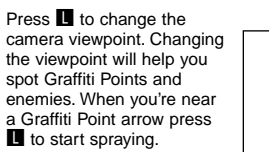

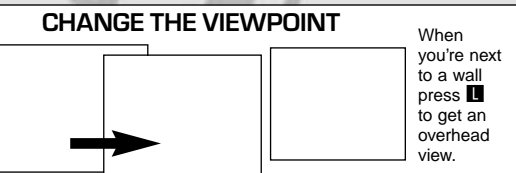

### **7** STAGE CLEAR

After you clear a stage and the stage results are displayed, you will be asked whether or not to save the game. Select and enter "OK" to display the Save Screen (p.24).

**Ranking:** Jet, Nitro, Turbo, Engine, Motor, Spring

- Conditions for clearing the game are listed below. Read the message at the beginning of each stage carefully.
- Spay graffiti at the Graffiti Points marked by the red arrows
- Spray graffiti on the backs of the rival gang members

## RIVAL SHOWDOWN

When "Rival Arrives" appears on screen, you can go head to head with a rival skater. These rival skaters will test how good you are. Win the challenge and you will be able to use these skaters in the game. You will also be able to spray new graffiti. Follow the movements of the rival in the "Technique" sections, or beat the rival to the Graffiti Point in the "Race" sections. When the rival throws down a challenge, use  $\blacklozenge$ to select "YES" and press  $\bullet$  to enter. If you want to chicken out, select and enter "NO". You will return to the Stage Select Screen. After failing a challenge once, press  $\bullet$  to skip the rival's demonstration.

## **14 15** While moving forward, pull back on the Analog Thumb Pad to brake and then immediately push it forward again. The character will skate backwards. It is easier to do this if the character is skating fast. Press  $\bullet$  while performing the backward skate technique and the character will jump and skate backwards. (It's not possible to dash while skating backwards.) **T E C H N I Q U E SKATING BACKWARDS** Move forwards Reverse and brake Forwards again!

### TRIAL

Clear the "Street" and "Rival Showdown" areas and you will be able to take part in "Trials." You will be able to select these areas from the Stage Select Screen. There are 3 kinds of trials:

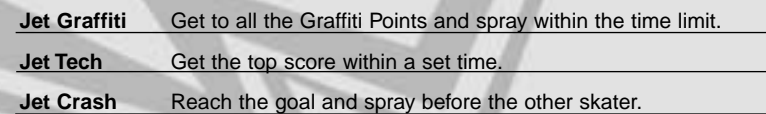

## PAUSE MENU

Press the Start Button while playing to display the Pause Menu. Check the map or adjust the volume of the radio.

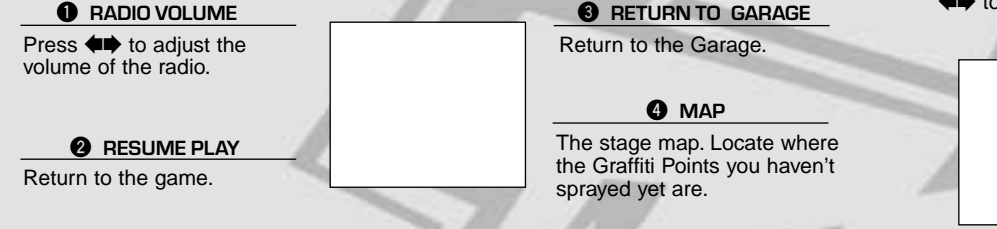

# **GRAFFITI**

**16 17**

Make your own original graffiti design. Use your designs in the game and register them on the Jet Grind Radio official home page. Try and make them as cool as you can. Use  $\leftrightarrow$  to select an item and press  $\bullet$  to enter.

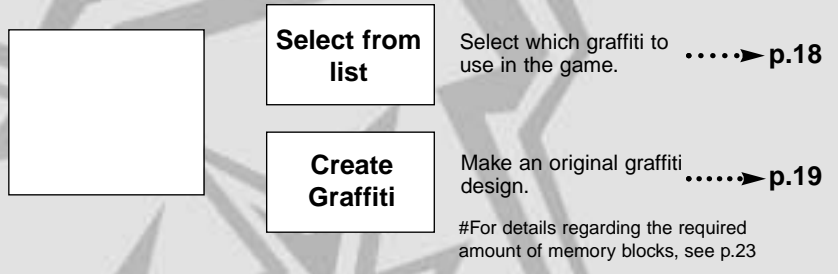

## GAME (TIME) OVER SCREEN GRAFFITI CONTROLS

Game over? Come on, don't give up yet. Use  $\leftrightarrow$  to select an item and press  $\bullet$  to enter. Sometimes there will only be one item choice. In this case, press  $\bullet$  to return to the Garage.

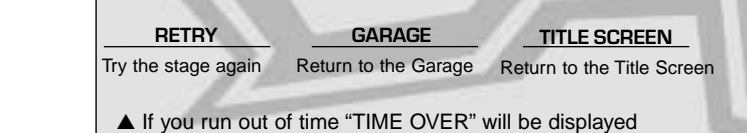

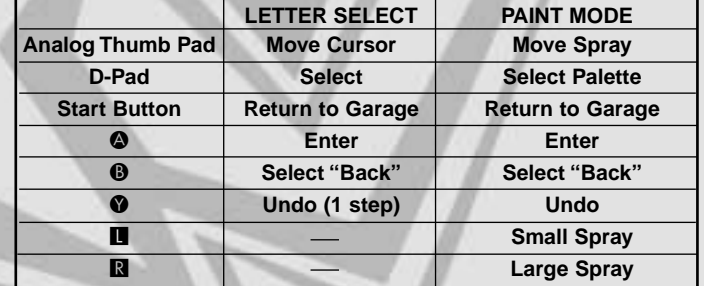

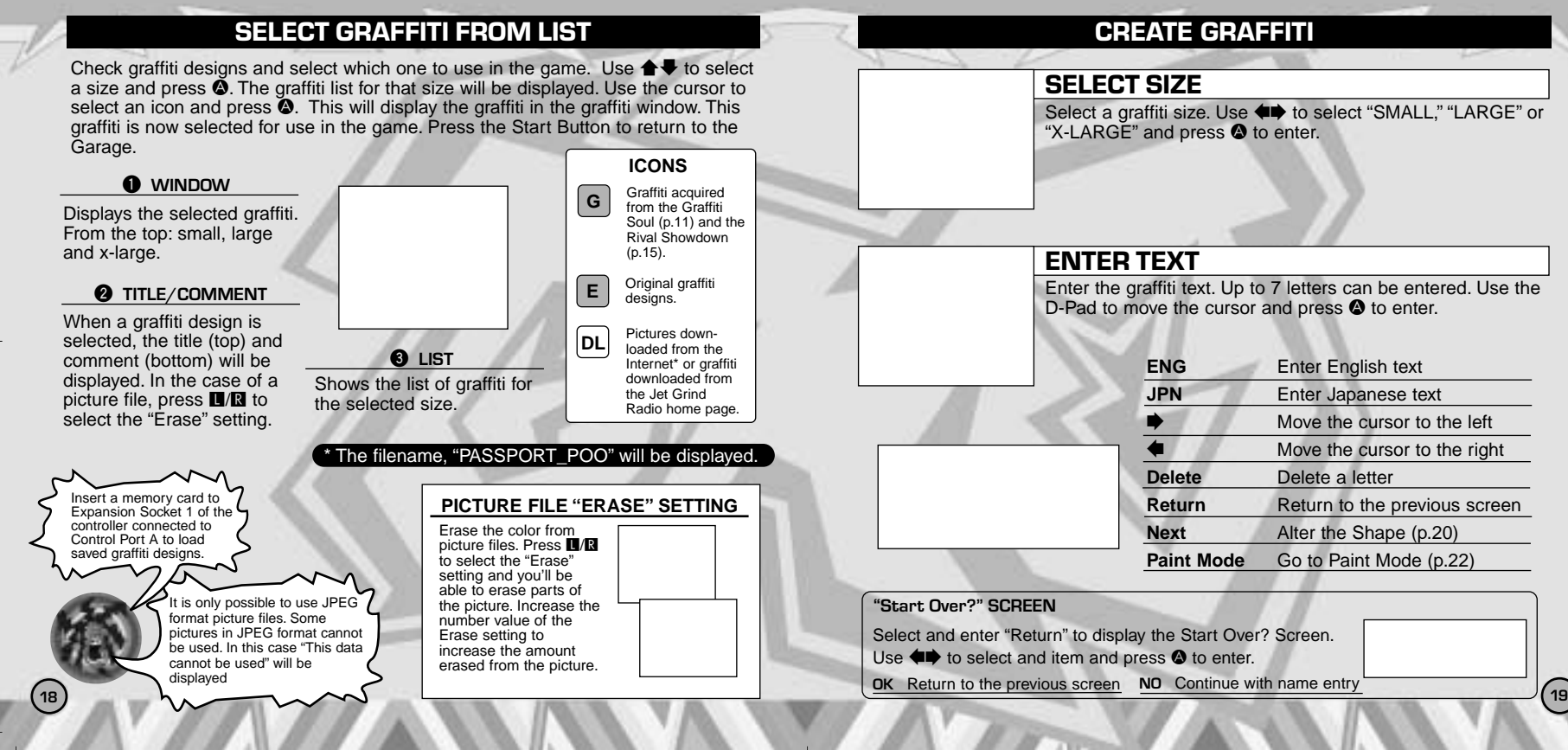

w

## TEXT MODE

#### **Shape**

Adjust the shape of the letters. Use the D-Pad to select the letter you wish to change. To change all the letters, select "ABC." Use the Analog Thumb Pad to change the shape. Press @ to select the shape you like. Select and enter "Next" to edit the letters further.

#### **Position**

Adjust the positioning of the text. Use the D-Pad to select the letter you wish to adjust. To adjust all the letters, select "ABC." Use the Analog Thumb Pad and **L/R** to adjust the position. Press  $\bullet$  to enter.

**Size**

Adjust the size of the letters. Use the D-Pad to select the letter you wish to adjust. To adjust all the letters, select "ABC." Use the Analog Thumb Pad and  $\Box/\Box$  to adjust the size. Press  $\Box$  to enter.

#### **Rotate**

Adjust the angle of the text. Use the D-Pad to select "ABC" to rotate the whole word. Select "Abc" to rotate all the letters. Use the D-Pad to select an individual letter. Use the Analog Thumb Pad and **L/R** to rotate. Press <sup>O</sup> to enter.

#### **Lens**

Adjust the perspective of the text. Use the D-Pad to select a lens and press  $\bullet$  to enter. Adjust the size of the text to see how the perspective has changed.

**Pattern**

Select a pattern for the letters. Use the D-Pad to select a pattern and press  $\bullet$  to enter.

**Paint Mode** 

Go to paint mode (p.22).

**Return**

Display the **Start Over?** Screen.

**Next**

**20 21**

Go to the next step.

## PAINT MODE ICONS

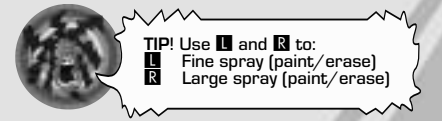

#### **Palette**

Spray graffiti! The color palette will be displayed. Use the D-Pad to select a color then the Analog Thumb Pad to move the cursor. Press **L/R** to spray. Press  $\bullet$  to enter.

#### **Eraser**

Select to display the Eraser. You can also display the eraser by pressing <sup>3</sup>. Once the eraser is displayed, use the Analog Thumb Pad to move the cursor and press the  $\Box/\Box$  to erase. Only the painted portion will be erased, not the text. Press  $\bullet$  to enter.

#### **Total Erase**

Press  $\bullet$  to erase all the paint. You will be asked to confirm your selection. Use the D-Pad to select either "OK" or "NO" and press A. Only the painted portion will be erased, not the text. It will not be possible to undo this step so be careful.

#### **Zoom**

Zoom in on the graffiti. Use the D-Pad to select "x1," "x2" or "x3." Press  $\bullet$  to enter.

#### **Paint Over/Under**

Select whether to spay paint over the text or under the text. Select "Over" and you'll spray over the top of the text.

**Text Mode** 

Go to text mode (p.20).

## PAINT/TEXT MODE ICONS

#### **Save**

Don't forget to save once you've finished or your graffiti will be lost! Select and enter "Save" to display the save confirmation prompt. Use  $\blacklozenge$  to select "OK". Press  $\blacklozenge$  to display the Save Screen (p.24). Once the Save Screen is displayed, it won't be possible to edit your graffiti anymore.

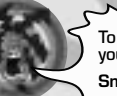

To save graffiti you need the following amount of memory blocks in your memory card:

**Small: 18 Max Large: 34 Max X-Large: 66 Max**

# **SYSTEM**

Save game files, view rankings and adjust the various game settings. Use  $\triangle \blacklozenge$ to select an item and press  $\bullet$  to enter.

Save game files, settings, graffiti downloaded from the Jet Grind Radio official home page and the VMU File (p.29) to a memory card. Use  $\leftrightarrow$  to select a memory card and press A to display the save confirmation prompt. Select and enter "OK" to save and return to the Garage.

## STAGE SCORE

View the rankings for the various stages. Use  $\blacktriangle \blacklozenge \blacklozenge$  to select a stage and view its rankings. Press the Start Button to return to the Garage.

### **OPTIONS**

Adjust the game settings. Use  $\blacklozenge\blacklozenge\blacktriangledown$  to select an item and **\*\*** to adjust. Press the Start Button to return to the Garage.

**Sound** Select Mono or Stereo sound output **Jump Pack** Enable or disable the Jump Pack

# RADIO

Listen to the Jet Grind Radio background music. Use  $\blacklozenge$  to select a song. **SAVE** Press the Start Button to return to the Garage.

## INTERNET

Access the Jet Grind Radio official homepage to upload/download graffiti and check rankings.

#### ● **REGARDING USER REGISTRATION**

This software is not equipped with the functions necessary for setting up a communications environment. In order to access the Jet Grind Radio homepage, it is first necessary to use the Planet Web Browser, included with the Dreamcast unit, to register online or to perform a user registration check.

#### ● **DISCLAIMER**

**24 25**

When you download graphics from the web and use them in the game, make sure you respect other people's copyrights.

#### WARNING!

Connecting to the Internet without saving will result in the loss of all unsaved game files. Select "SAVE" on the screen to the right to save game files. Select "DON'T SAVE" to access the Internet without saving. Press <sup>o</sup> to return to the Garage.

### **FILE SELECT**

Once "INTERNET" is selected, the File Screen will be displayed. Here it is possible to load any Planet Web option files saved on a memory card. These files will be loaded automatically.

## TRIGGER L MENU/TRIGGER R MENU

While in Internet Mode, press the  $\blacksquare$  to display the  $\blacksquare$  Menu or  $\blacksquare$  to display the  $\blacksquare$ Menu.

## **H** MENU

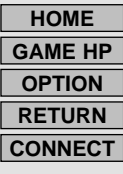

Return to local home

Jump to the Jet Grind Radio homepage

Display the network options screen

Return to the game

Connect to the Internet (when connected select "DISCONNECT")

#### **26 27** R **MENU PREVIOUS ADVANCE REFRESH CANCEL ZOOM FILE**

Display the previous screen Advance 1 screen Refresh the page Cancel the operation in progress Increase the size of the page Display the File Screen

### SELECT LOCAL HOME

From here you can get the sites shown below:

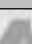

## GRAFFITI SCREEN

This is the totally awesome Jet Grind Radio official homepage. Select "Graffiti" to upload/download original graffiti and rankings. Have fun!

To save graffiti you need the following amount of memory blocks in your memory card:<br>
Small: 18 Max<br>
Large: 3 **Small: 18 Max Large: 34 Max X-Large: 66 Max**

## **D O W N L O A D PICTURES INTO GRAFFITI**

Save pictures files to the memory card and use them as graffiti. Position the pointer over the picture you wish to use and press  $\bullet$  and  $\bullet$  simultaneously. If you have enough free memory blocks you will save the picture file onto the memory card. To view the picture or set the size setting, see p.18.

> is only possible to use JPEG format picture files.

# VMU FILE

Download graffiti from the Jet Grind Radio official homepage and it will be possible to add titles and comments.

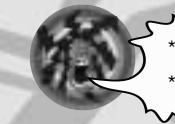

 The VMU File is saved to the memory card automatically once graffiti is downloaded \* It is possible to save the VMU File to another memory card if the VMU currently contains an VMU File

## TITLE SCREEN

The screen to the right is the Title Screen. Press  $\bullet$  and  $\bullet$ simultaneously to display the Channel Select Screen.

## CHANNEL SELECT SCREEN

Press  $\bullet$  to display the Graffiti Select Screen.

## GRAFFITI SELECT SCREEN

Select a graffiti size. Use  $\blacklozenge \blacklozenge$  to select a size and press  $\blacklozenge$ to enter. If there is no graffiti of the selected size "No DL graffiti" will be displayed. Press <sup>®</sup> to return to the Graffiti Select Screen.

### GRAFFITI SCREEN

Select the graffiti you wish to check. Use  $\blacklozenge \blacklozenge$  to select a graffiti and press  $\bullet$  to enter. If there is more than one screen to select from, select and enter "Next Page" to view the following screen. Select and enter "Return" to return to the Graffiti Select Screen.

#### GRAFFITI TITLE SCREEN

Check the title of the select graffiti. Select and enter "Mail Address" to display the Mail Address Screen. Select and enter "Comment" to display the Comment Screen.

#### **"DRAGULA"**

**CREDITS** 

by Rob Zombie Courtesy of Geffen Records under license from Universal Music Enterprises. (Rob Zombie, Scott Humphrey) (c) 1998 WB MUSIC CORP. (ASCAP), DEMONOID DELUXE MUSIC (ASCAP) & GIMME BACK MY PUBLISHING (ASCAP) ADMINISTERED BY BUG MUSIC, INC. ALL RIGHTS ON BEHALF OF DEMONOID DELUXE MUSIC (ASCAP) ADMINISTERED BY WB MUSIC CORP. (ASCAP) ALL RIGHTS RESERVED. USED BY PERMISSION.

#### **"IMPROVISE"**

by Jurassic 5

## MAIL ADDRESS SCREEN

If the person who made the graffiti has listed their mail address, you can check it here. Select and enter "Continue" to view the address. Select and enter "Comment" to view the comment screen.

### COMMENT SCREEN

View the comments made by the person who made the graffiti. If there is more than one screen, select and enter "Next" to view the following screen. Select and enter "Return" to return to the Graffiti Select Screen.

**30 31**

Courtesy of Interscope Records under license from Universal Music Enterprises. (D. Givens, M. Potsic, C. Stewart, C. Henderson, L. Macfadden, M. Stuart, Q. Jones) Published by DJ Nu-Mark (BMI)/ Inshallah Music (ASCAP)/ Macari & Me Music (ASCAP)/ Manphibian Music (ASCAP)/ Naja Music (ASCAP)/ Upper Cut Music/ Fox Fanfare Music, Inc. (ASCAP)/ Warner-Tamerlane Publishing

> Corp. (BMI) **"THE HOT ROCK"** As sampled in "Improvise" (Quincy Jones) (c) WARNER-TAMERLANE PUBLISHING CORP. (BMI) ALL RIGHTS RESERVED. USED BY PERMISSION.

#### **"PATROL KNOB"**

by MixMaster Mike Written by Michael Schwartz for Schwartz Entertainment. MixMaster Mike appears courtesy Asphodel Records. © 2000 Asphodel Ltd.

#### **"JUST GOT WICKED"**

by Cold

Courtesy of Flip/Geffen Records under license from Universal Music Enterprises. Written by Cold for Into Everything Music (ASCAP)

#### **"SLOW"**

by Professional Murder Music Courtesy of Geffen Records under license from Universal Music Enterprises. Written by Professional Murder Music for Professional Murder Music (ASCAP)

INTERSCOPE, GEFFEN, A&M RECORDS, 2220 COLORADO AVE., SANTA MONICA, CA 90404. (p)© 2000 INTERSCOPE RECORDS, (p) GEFFEN RECORDS,

INC.

ASPHODEL, LTD., 763 BRANNAN ST., SAN FRANCISCO, CA 94103. © 2000 ASPHODEL LTD.